# **Игра на реакцию c использованием акселерометра смартфона**

Для создания игры заходим в приложение: http://ai2.appinventor.mit.edu

# Для входа используем аккаунт Google Вся ваша работа сохраняется автоматически в вашем кабинете в appinventor!

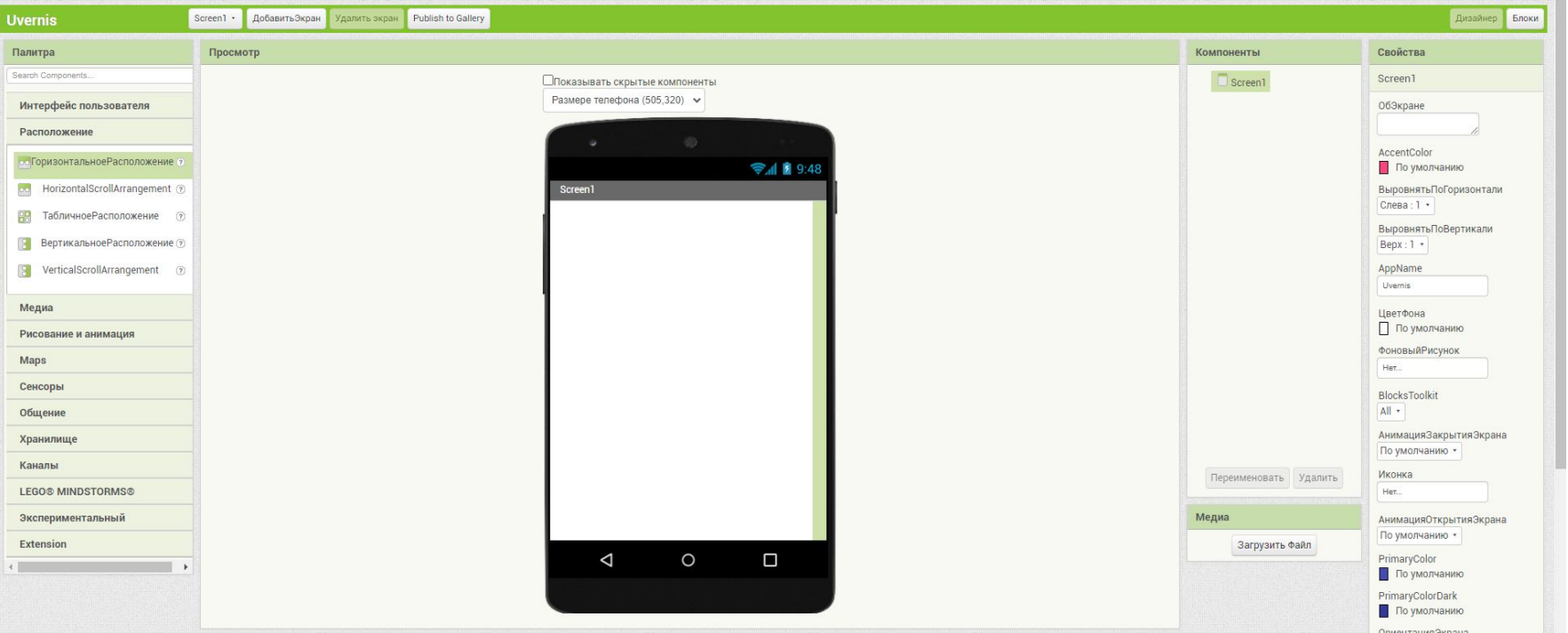

#### Добавляем «Горизонтальное расположение»

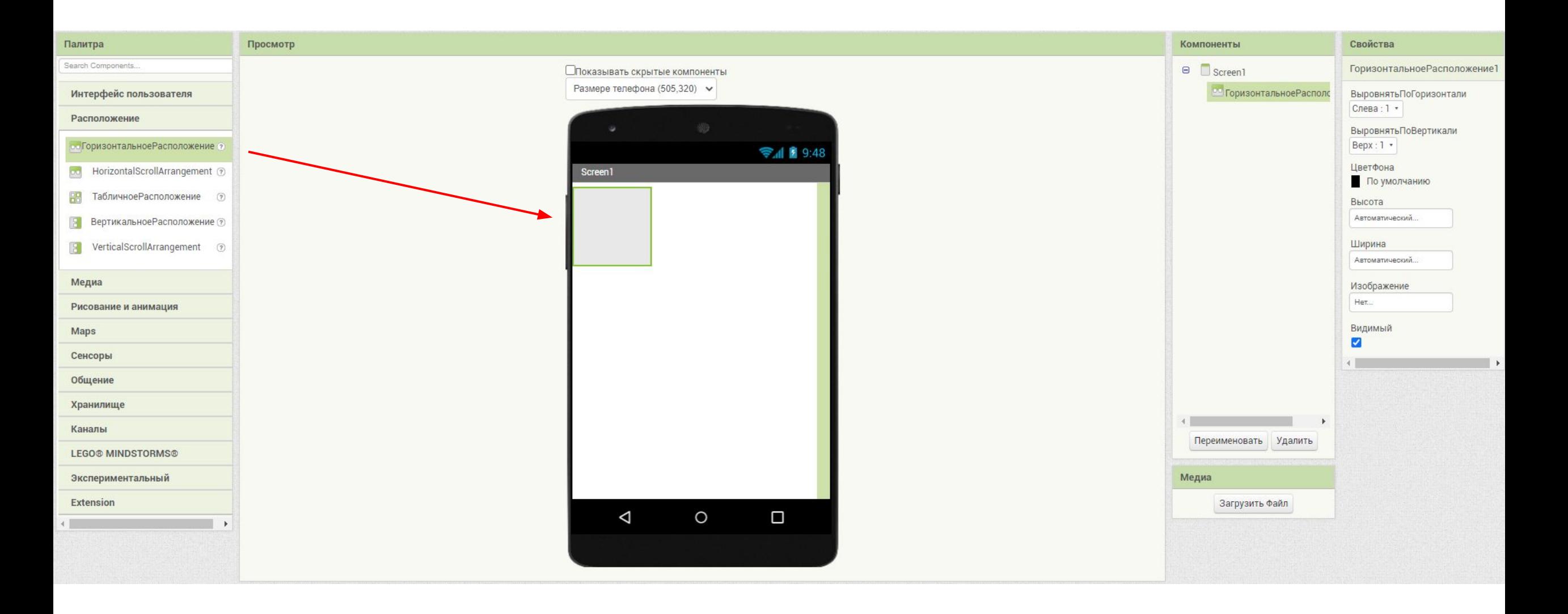

## Устанавливаем размер холста

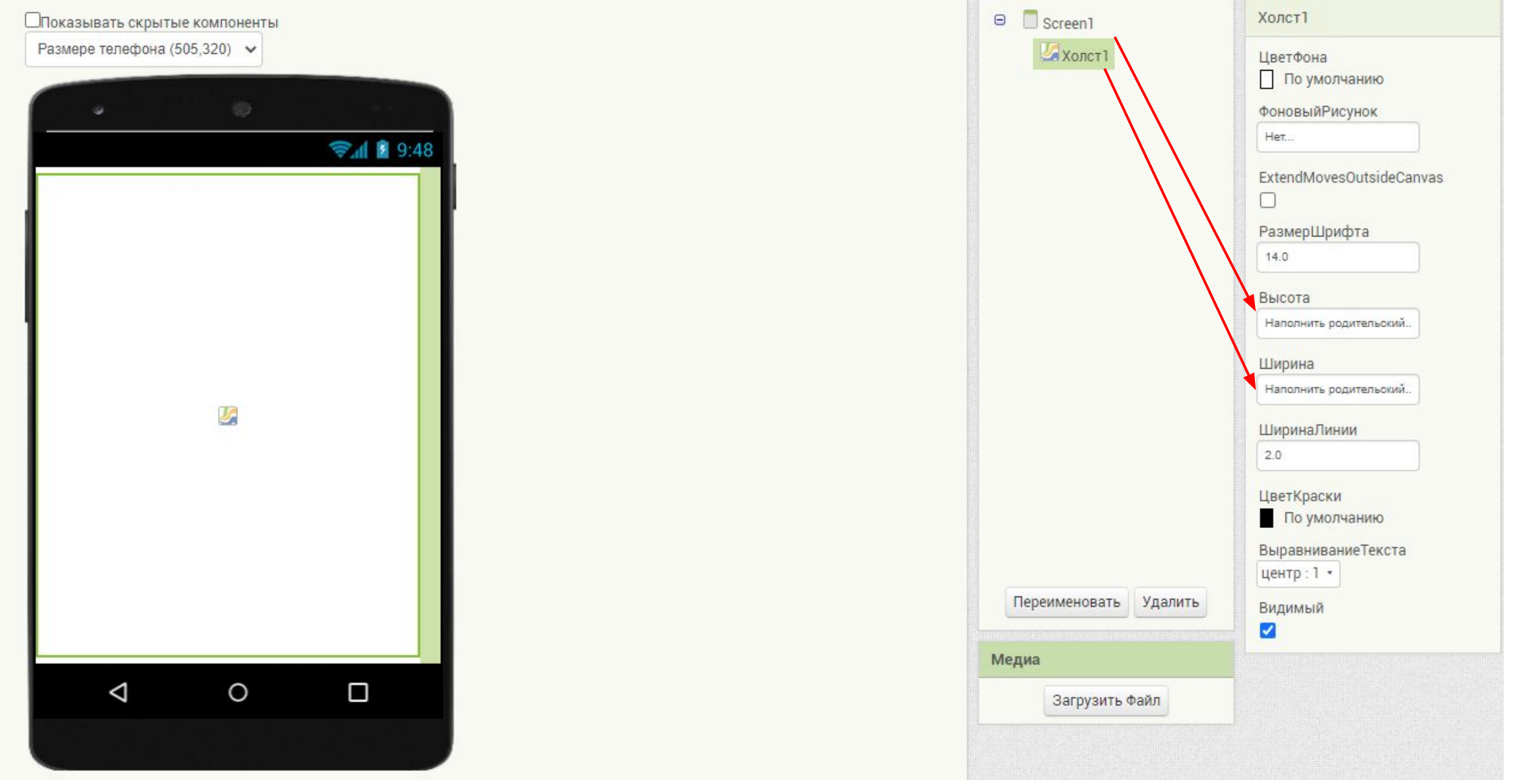

## Добавляем 3 «Шара»

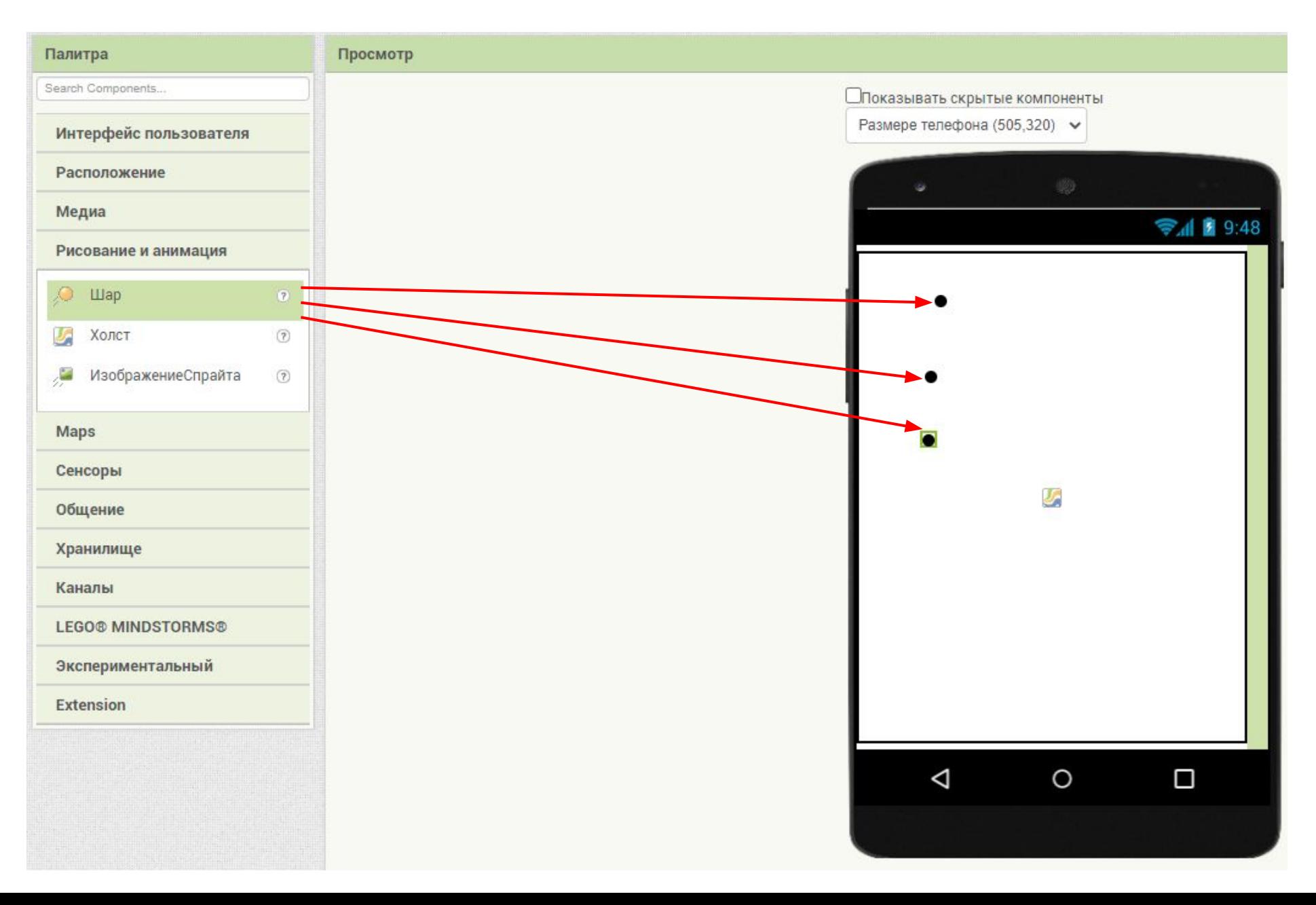

#### Меняем цвет сцены

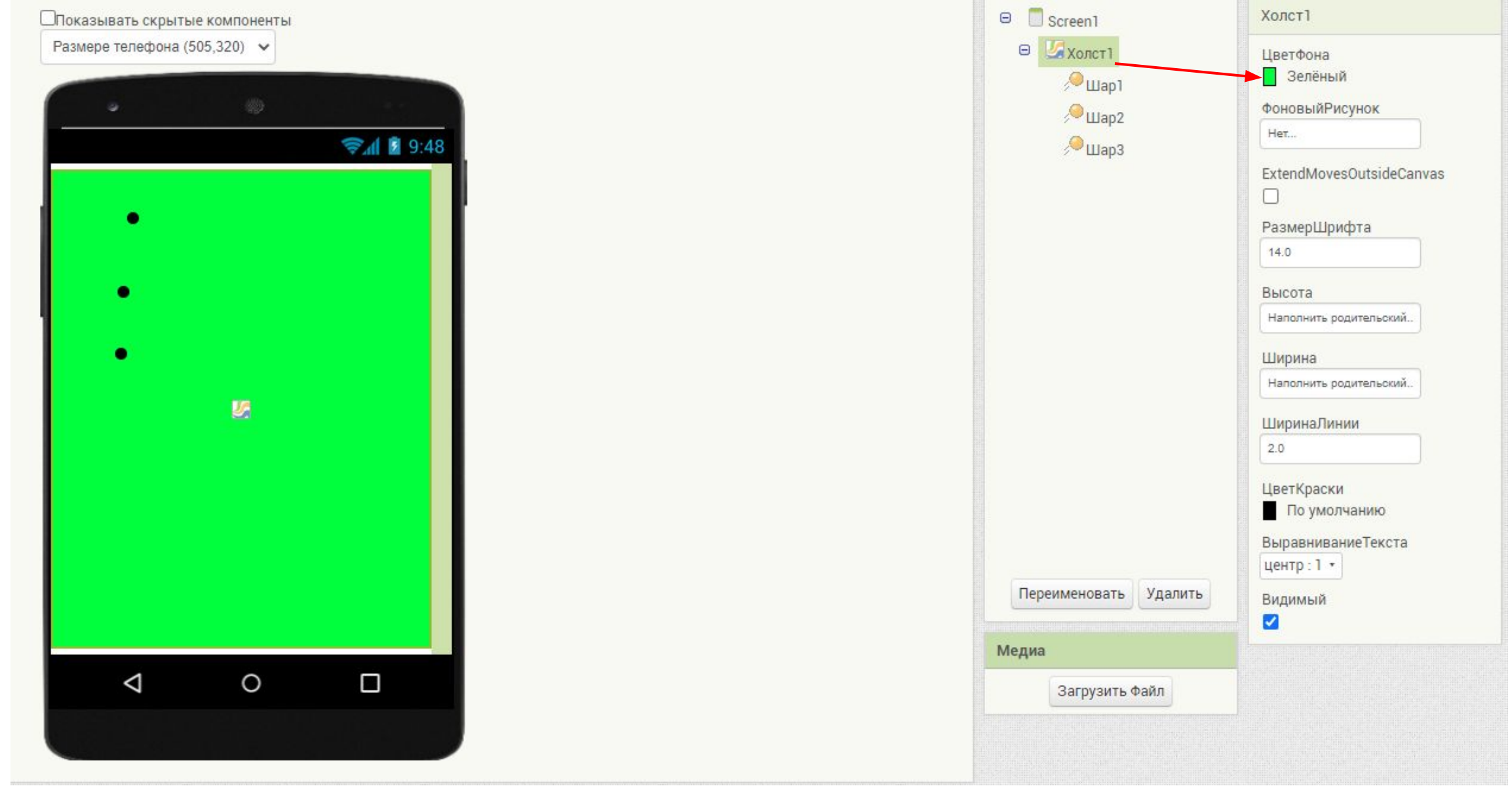

#### Устанавливаем цвет и размер шаров

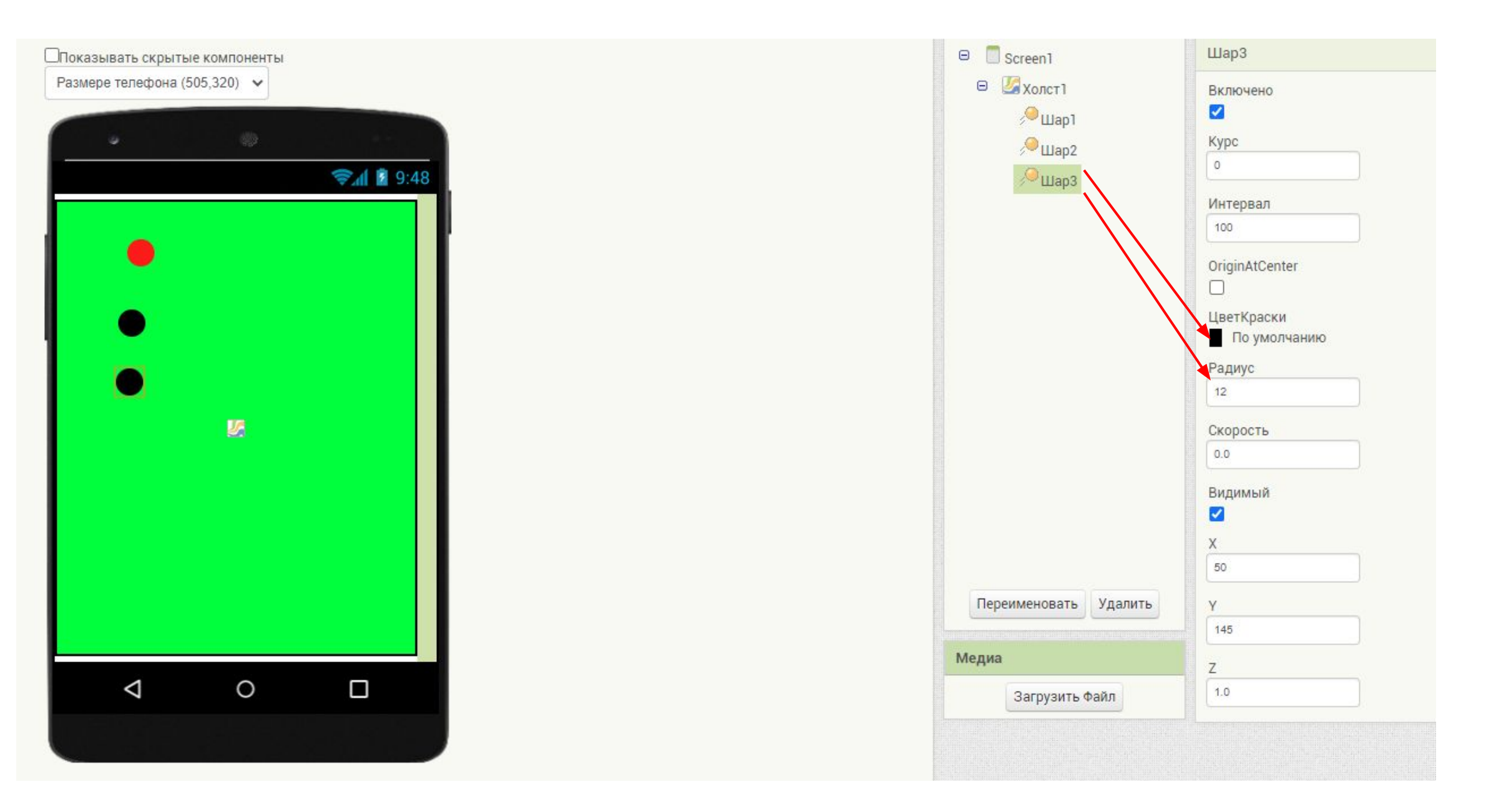

## Добавляем акселерометр

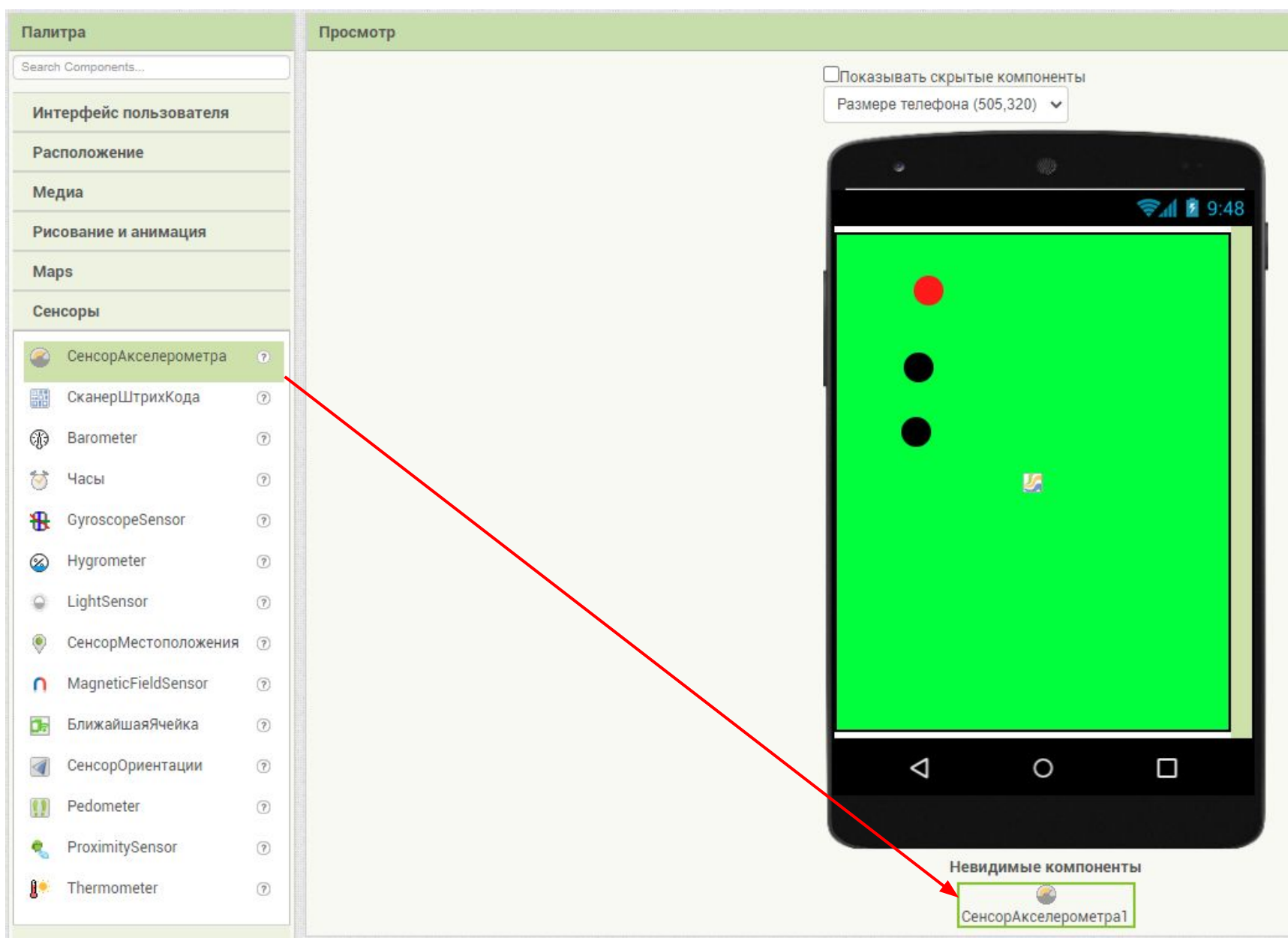

#### Блоки для движения шаров

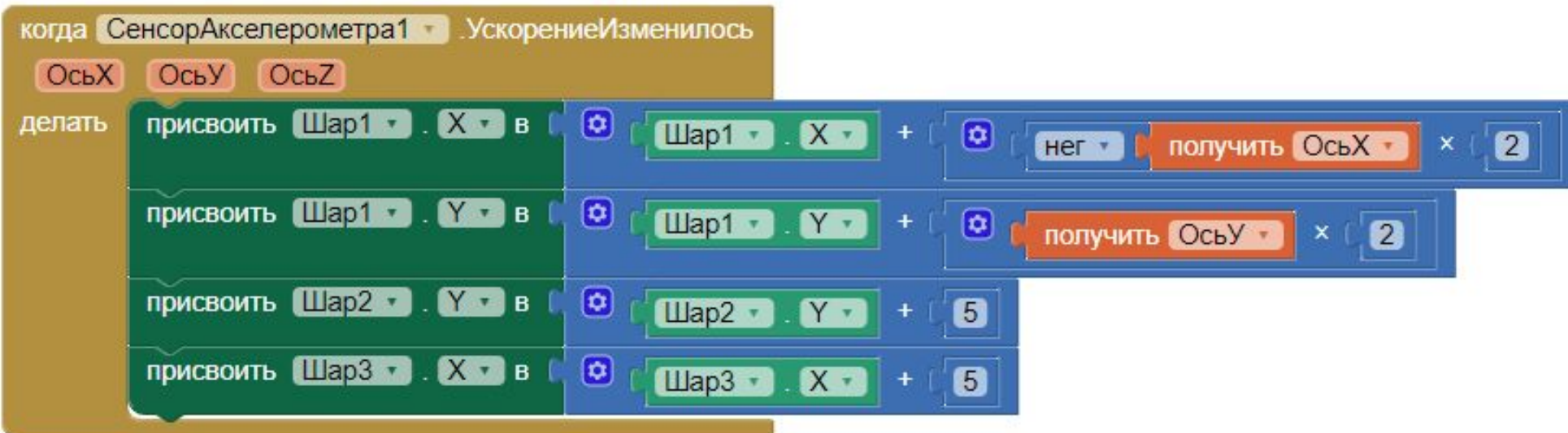

#### Создаем переменную

инициализировать глобальную Score в В 0

#### Блоки для шаров

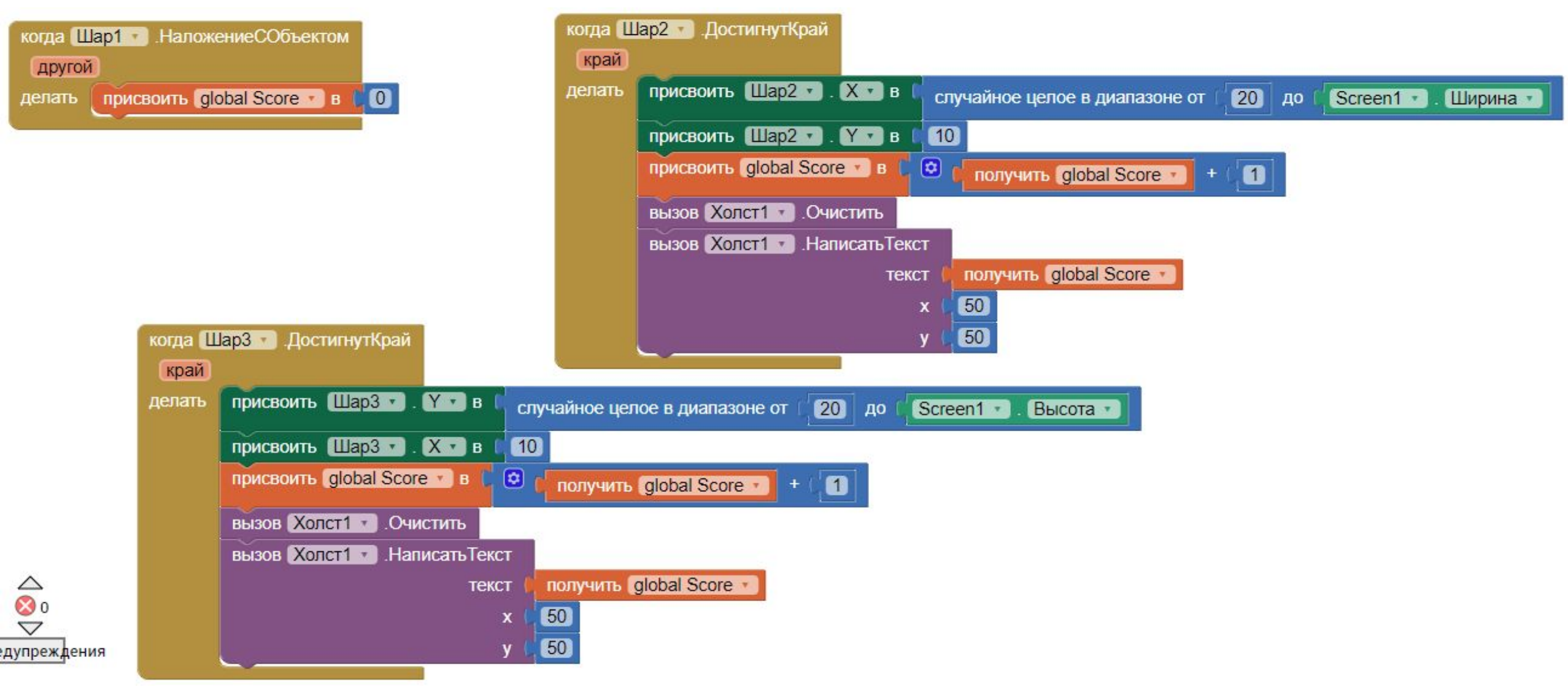

# Создание кода закончено!

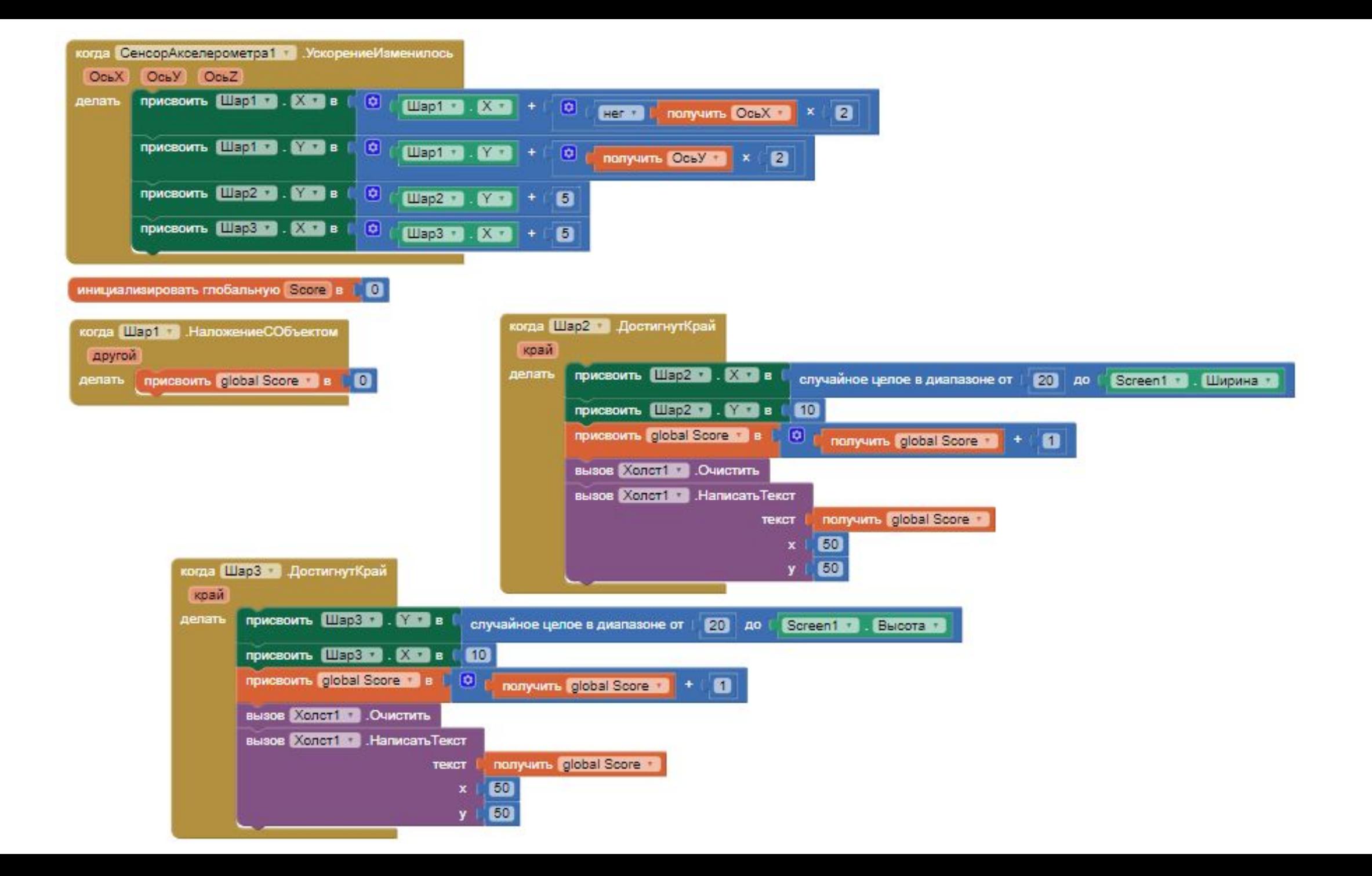